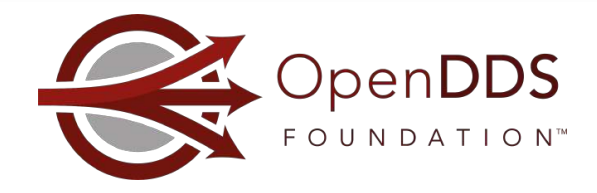

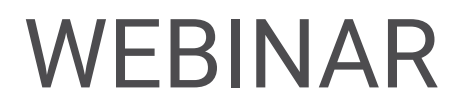

# Getting Started as an OpenDDS Code Contributor

OpenDDS

Webinar Host: Jen Wiese Panelists: Fred Hornsey, Son Dinh, Adam Mitz, Justin Wilson, Tim Simpson

1

June 16, 2022

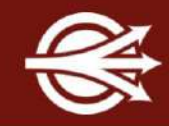

OpenDDS Foundation™ 12140 Woodcrest Exec. Dr., Ste. 300 Saint Louis, MO 63141 USA

© 2022 All Rights Reserved

No part of this publication may be photocopied or reproduced in any form without written permission from OpenDDS Foundation, nor shall the OpenDDS Foundation logo or copyright information be removed from this publication. No part of this publication may be stored in a retrieval system, transmitted by any means, recorded or otherwise, without written permission from OpenDDS Foundation.

#### Limits of Liability and Disclaimer of Warranty

While every precaution has been taken in preparing this material, including research, development and testing, OpenDDS Foundation assumes no responsibility for errors or omissions. No liability is assumed by OpenDDS Foundation for any damages resulting from the use of this information.

Online Training Classes:

- July 11-12
	- Introduction to OpenDDS Programming (C++, Java)
- July 13-14
	- Building OpenDDS Applications with DDS Security (C++, Java)
- July 18-19
	- OpenDDS Essentials [I](https://objectcomputing.com/services/training/catalog/middleware/opendds-essentials) (C++, Java)
		- QoS, Keys and Instances, & Built-In Topics
- July 20-21
	- OpenDDS Essentials [II](https://objectcomputing.com/services/training/catalog/middleware/opendds-essentials-2) (C++, Java)
		- Configuration, Listeners, Conditions, & Content-Subscription

[https://objectcomputing.com/opendds-training](https://objectcomputing.com/products/opendds/training)

# Agenda

- Welcome and Introductions
- Development Environment Setup
- Guided Tour of Resources
- **Testing**
- Contributing via a Pull Request
- Contributing Documentation
- Contributing to Related Repos
- **O&A**

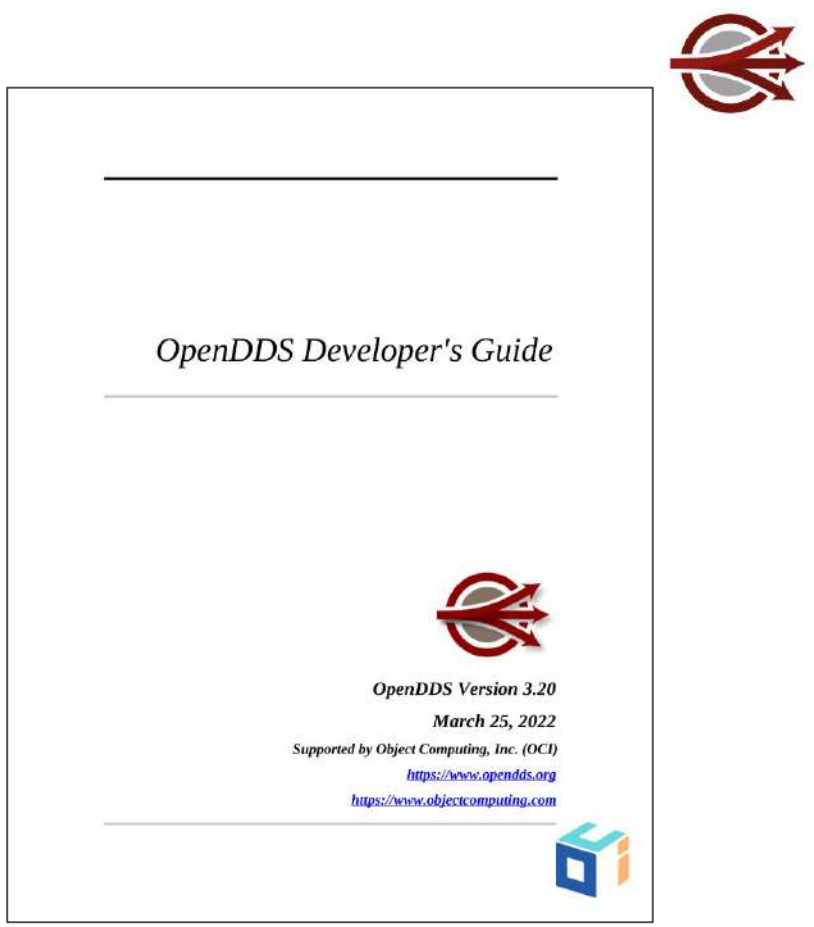

## Development Environment Setup - MPC Overview

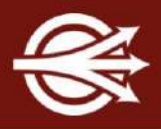

- The Makefile, Project and Workspace Creator (MPC) is used to generate input for specific build tools, e.g., Makefiles for GNU make or solution files for Visual Studio.
- Input to MPC is a file (mwc or mpc file) that describes the project being generated. E.g., whether the output is an executable or a shared library, the include paths, its dependencies, etc.
- MPC reads a common input file (mwc or mpc file) and generates the actual input files for a specific build tool being used on the target platform
	- The MPC input file is written once and works with different build tools/platforms
- GitHub repo: <https://github.com/DOCGroup/MPC>

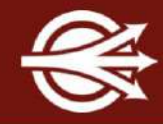

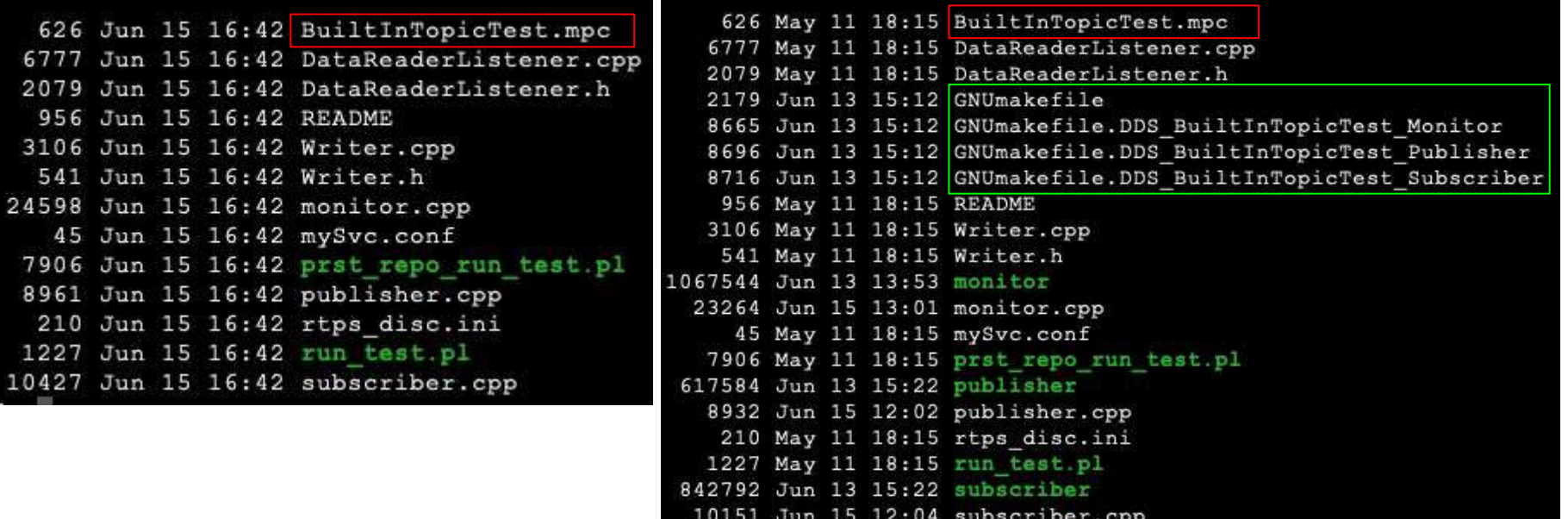

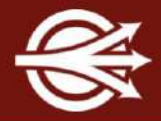

- OpenDDS provides a Perl script, named configure, to configure its features, download and configure dependencies, generate build tool inputs.
	- Dependencies such as ACE, TAO, MPC can be downloaded or paths to existing dependencies can be specified.
	- Turn on/off different features: IPv6, security, output static lib, build tests, etc.
- It uses MPC internally to generate build tool input files, e.g., GNU makefiles, Visual Studio .sln files, etc.
- Run configure --help to see the available options.
- Build tool input files are generated and OpenDDS is ready to build
	- E.g., run make on Linux to start building.
- setenv.sh (on Linux) or setenv.cmd (on Windows) is generated which contains all environment variables needed to build OpenDDS.
	- E.g., on Linux, run . / setenv. sh before running make.

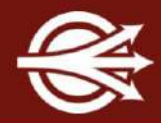

- **Example 1:** ./configure --ace-github-latest --ipv6
	- Download ACE and TAO from their GitHub repository and configure them. Also download MPC.
	- Turn on IPv6 feature.
- **Example 2:** ./configure --ace=/path/to/ACE --tao=/path/to/TAO
	- --mpc=/path/to/MPC --security --tests
		- Specify paths to existing ACE, TAO, MPC directories and use them.
		- Turn on security feature.
		- Build all tests and examples.
- Second run of configure may not work as expected because some feature config file may not be overwritten
	- Create a different clone and run configure in there
	- Cleanup all generated files, e.g., git clean -xdf, and run configure again

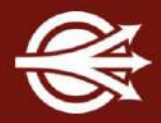

- Clone OpenDDS:

git clone <https://github.com/objectcomputing/OpenDDS.git>

- Run configure script with the desired configuration

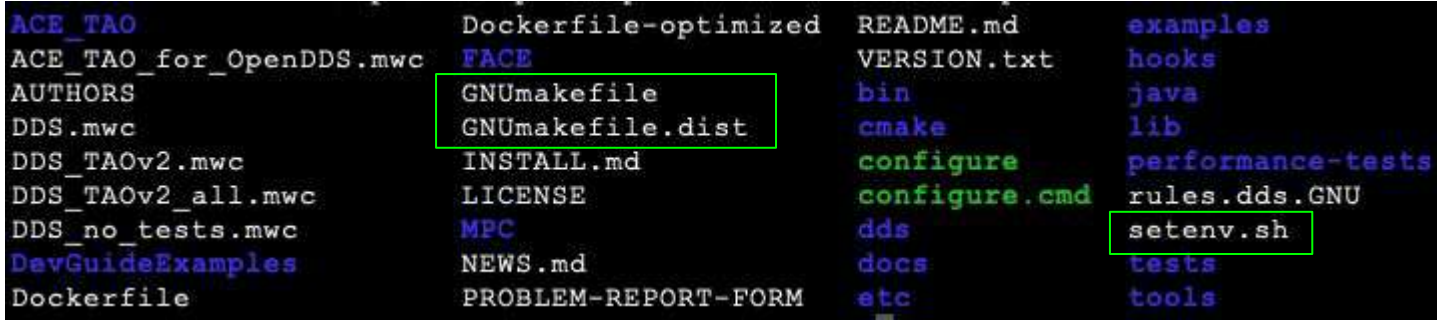

- Run setenv.sh to export the required environment variables
	- Not needed if only running make from top-level directory
- Run make
	- $E.q., make -j4$

## Development Environment Setup - Windows

- Open a Command Prompt for Visual Studio (x86 or x64)
- Clone OpenDDS:
	- git clone <https://github.com/objectcomputing/OpenDDS.git>
- Run configure script with the desired configuration
	- E.g., configure --ace-github-latest --tests --security --ipv6
- Run setenv.cmd to export the required environment variables
	- Not needed if running from the same command prompt that ran configure
- Open the generated solution file, e.g., DDS\_TAOv2.sln, from this command prompt
- From the Solution Explorer tab of the opened Visual Studio, right click and choose Build Solution

## Development Environment Setup - Other Platforms

- 
- OpenDDS supports other platforms, including Android, iOS, Raspberry Pi.
- For more information:

[https://github.com/objectcomputing/OpenDDS/blob/master/INSTALL.md#cros](https://github.com/objectcomputing/OpenDDS/blob/master/INSTALL.md#cross-compiling) [s-compiling](https://github.com/objectcomputing/OpenDDS/blob/master/INSTALL.md#cross-compiling)

<https://opendds.org/quickstart/>

# Guided Tour of Resources - opendds.org/documents

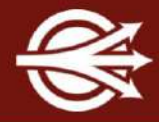

#### **Documentation**

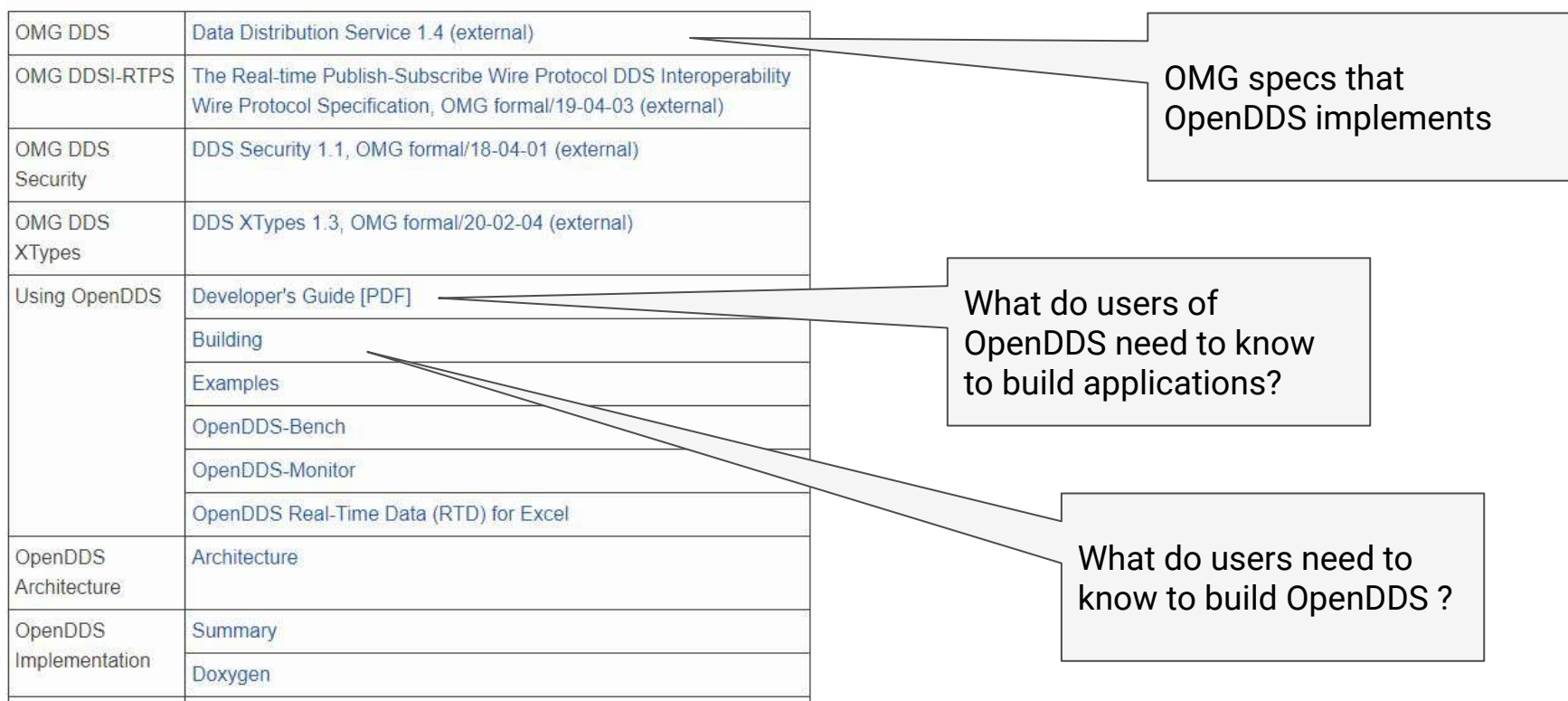

## Guided Tour of Resources - GitHub repository

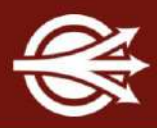

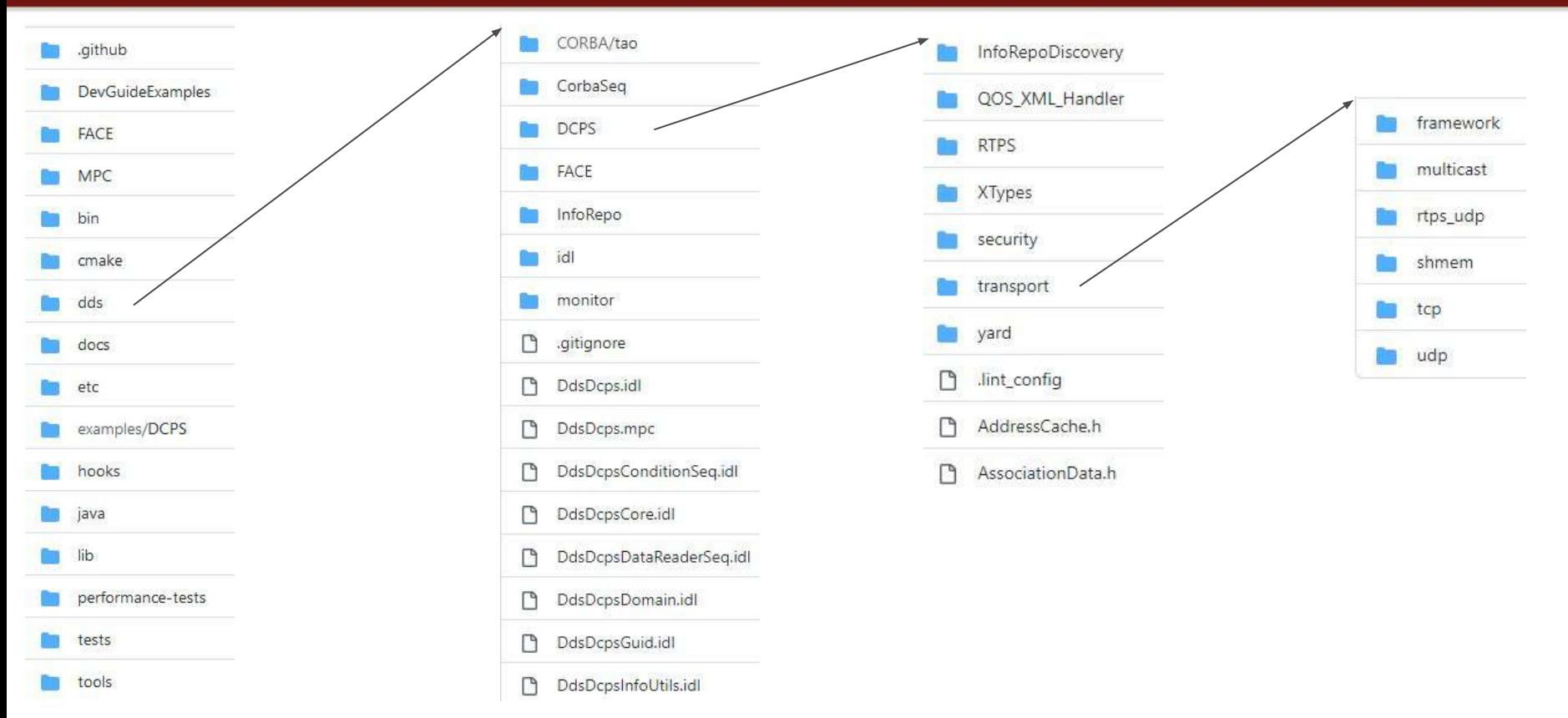

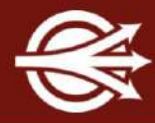

#### docs/internal/dev\_guidelines.rst

- **Style Guide**
- **Conventions**
- **External dependencies**
- Date and time types
- Logging, log levels, debug levels

#### **OpenDDS Development Guidelines**

This document organizes our current thoughts around development quidelines in a place that's readable and editable by the overall user and maintainer community. It's expected to evolve as different maintainers get a chance to review and contribute to it.

Although ideally all code in the repository would already follow these guidelines, in reality the code has evolved over many years by a diverse group of developers. At one point an automated reformatter was run on the codebase, migrating from the GNU C style to the current, more conventional style, but automated tools can only cover a subset of the guidelines.

#### Repository

The repository is hosted on Github at objectcomputing/OpenDDS and is open for pull requests.

#### **Automated Build Systems**

Pull requests will be tested automatically and full CI builds of the master branch can be found at http://scoreboard.ociweb.com/oci-dds.html.

See :doc:'running\_tests' for how tests are run in general. See :doc'github\_actions' for how building and testing is done with GitHub Actions.

## **Testing**

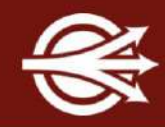

The OpenDDS repository contains four kinds of tests:

- 1. Unit test exercises a specific source code module X.(h|cpp|inl) \$DDS\_ROOT/tests/unit-tests
- 2. Integration test exercises a feature (end-to-end) in a semi-realistic fashion \$DDS\_ROOT/tests \$DDS\_ROOT/java/tests
- 3. Stress test a unit test or integration test that is repeatedly executed \$DDS\_ROOT/tests/stress-tests
- 4. Performance test a test to measure the end-to-end performance \$DDS\_ROOT/performance-tests/bench

## Adding a Unit Test

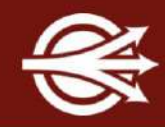

- 1. Pick the source code module that will be tested. \$DDS\_ROOT/dds/DCPS/DisjointSequence.(h|cpp|inl)
- 2. Create a unit test file for the source code module if one does not exist \$DDS\_ROOT/tests/unit-tests/dds/DCPS/DisjointSequence.cpp
- 3. Run MPC to add the new file.
- 4. Write tests
	- a. Unit tests use gtest and gmock from Google Test

```
b. TEST(TestSuiteName, TestName)
{
```
- … }
- c. The TestSuiteName is important and should match the path to the source code module TestSuiteName => dds\_DCPS\_DisjointSequence
- d. The TestName should be descriptive.
- 5. Build

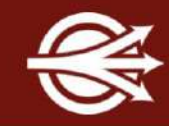

If the source code module is conditionally defined, the tests should also be conditionally defined.

All of the tests are combined in a single executable. Use anonymous namespaces for scoping.

See \$DDS\_ROOT/docs/internal/unit\_tests.rst for more information.

### Running the Unit Tests

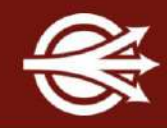

- Execute \$DDS\_ROOT/tests/unit-tests/UnitTests directly
	- a. Can pass --gtest filter=TestCaseName to run tests for a specific source code module
- Execute \$DDS\_ROOT/tests/unit-tests/run\_test.pl
- If you have a coverage build
	- a. Execute \$DDS\_ROOT/tools/scripts/unit\_test\_coverage.sh

#### Adding an Integration Test

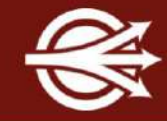

- \$DDS\_ROOT/tests
	- **○ DCPS tests of user facing features**
	- FACE tests related to the FACE specification
	- Utils testing utilities
	- cmake tests related to the use of cmake
	- dissector tests for the Wireshark Dissector plugin
	- googletest gtest/gmock submodule
	- security tests related to the DDS Security specification
	- stress-tests unit tests and integration tests for stressing certain components
	- transport tests related to transports (participants, readers, writers, etc. are typically mocked)
	- unit-test See previous.

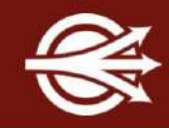

The \$DDS\_ROOT/tests/DCPS/HelloWorld test is a starting point for adding an integration test.

- 1. Create a directory for the test \$DDS\_ROOT/tests/DCPS/MyTest
- 2. Write IDL if needed
	- o Alternatively, use the ConsolidatedMessengerIdl (see the Deadline test for an example)
- 3. Write C++ programs for the different participants
	- o Java tests belong in \$DDS\_ROOT/java/tests and will follow a similar pattern
- 4. Write an MPC file to compile the IDL and C++ programs
- 5. Write a driver script called run test.pl
	- Adds libraries
	- Form command lines
	- Combines exit statuses to determine the overall pass/fail
- 6. Add the test to the list of automated tests (typically tests/dcps\_tests.lst)
	- Command line: configuration flags
	- tests/DCPS/Deadline/run\_test.pl: !DCPS\_MIN !OPENDDS\_SAFETY\_PROFILE
	- $\circ$  tests/DCPS/Deadline/run test.pl rtps disc: !DCPS MIN !NO MCAST RTPS
	- o \$DDS ROOT/tests/auto run tests.pl --java --security --list-all-configs
- 7. Write a README

### Hints When Writing an Integration Test

Unequivocally, the biggest problem when writing tests is **coordination**.

- When possible, we suggest a single process test.
	- Can use locks, condition variable, semaphores, etc.
	- They are easier to debug.
- Use Reliability QoS Policy and other features to your advantage
- Some features are not implemented in all transports
	- $\circ$  E.g., wait for acknolwegements doesn't work in the multicast transport
- Do not sleep
	- Use Utils::wait\* to wait for publishers, subscribers, samples, etc.
	- Use the Distributed Condition Set to synchronize between processes
- Use the TestFramework Perl module in run\_test.pl

Assume your test will be running on an overutilized and underpowered VM (because it will be)

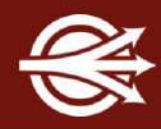

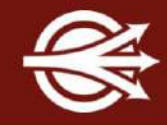

To run a single test:

./run test.pl [-Config FLAG ...] ARGUMENTS

To run all of the tests:

\$DDS ROOT/tests/auto run tests.pl [-Config FLAG ...]

OpenDDS has a lint script for checking certains aspects of coding style.

To run the lint scripts:

```
./tools/scripts/lint.pl --color --ace
```
I introduced a tab into a header file and got this output:

NOTE Running OpenDDS Lint Checks: ace condition eof newline count gettimeofday is binary is empty missing include quard nonrelative include path path has whitespace tabs trailing whitespace whitespace before newline in string ERROR: dds/DCPS/DisjointSequence.h:26: · DisjointSequence(); ERROR: dds/DCPS/DisjointSequence.h has failed the following checks:

- tabs
	- Text file has tabs
	- Failed on line(s): 26

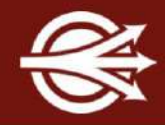

Where to Start:

- GitHub Issues: <https://github.com/objectcomputing/OpenDDS/issues>
	- Many issues have been labeled *beginner*, *intermediate*, or *advanced*
	- Be sure to read full comment thread
		- Coordination with others / helpful discussion
	- Create a new issue for unlisted bugs / features
- **GitHub Discussions** 
	- Good for general discussions about new features / roadmap
- Review other Pull Requests
	- Coordinate with other active changes

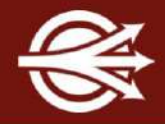

General git / GitHub Workflow:

- Clone, Configure, Build OpenDDS
	- qit clone qit@github.com:objectcomputing/OpenDDS.git
- Fork the OpenDDS Repository on GitHub and add your fork as a git remote
	- git remote add mine git@github.com:github-user/OpenDDS.git
- Create a new branch from OpenDDS master
	- git checkout -b my pull request branch
- Modify code and verify relevant tests
- Commit changes and push branch to your own repository
	- qit commit -a -m "A brief description of my changes"
	- git push mine my pull request branch
- Follow link from git output or use GitHub to open Pull Request

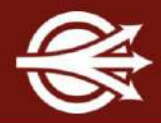

#### GitHub Actions

■ Interpreting CI Results

Most Common Issues:

- Merge Conflict
- Lint Failures
- Build Failures
- Test Failures

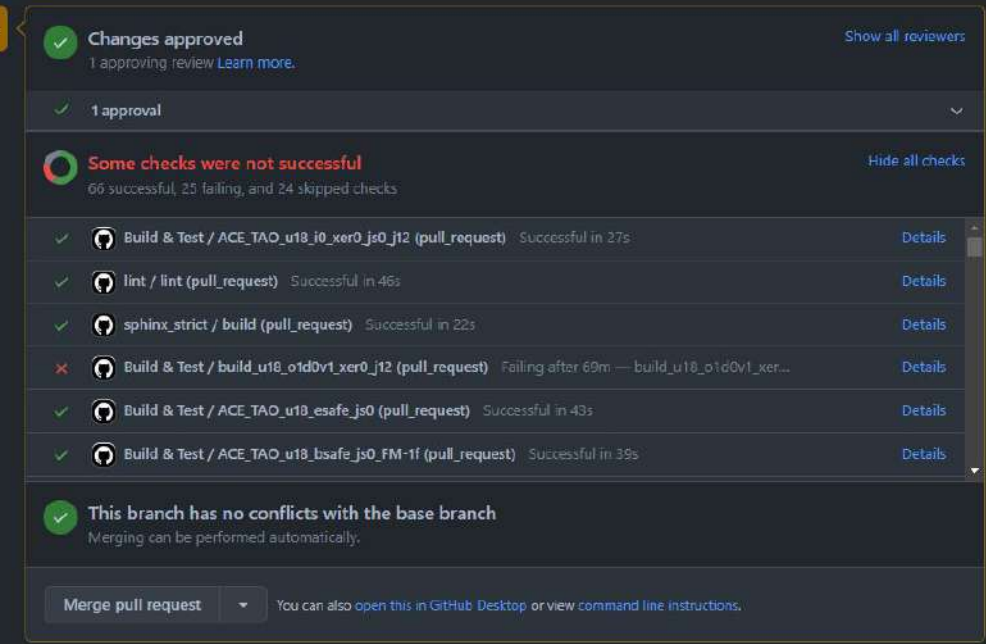

#### Contributing Via A Pull Request

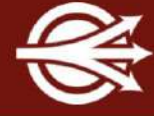

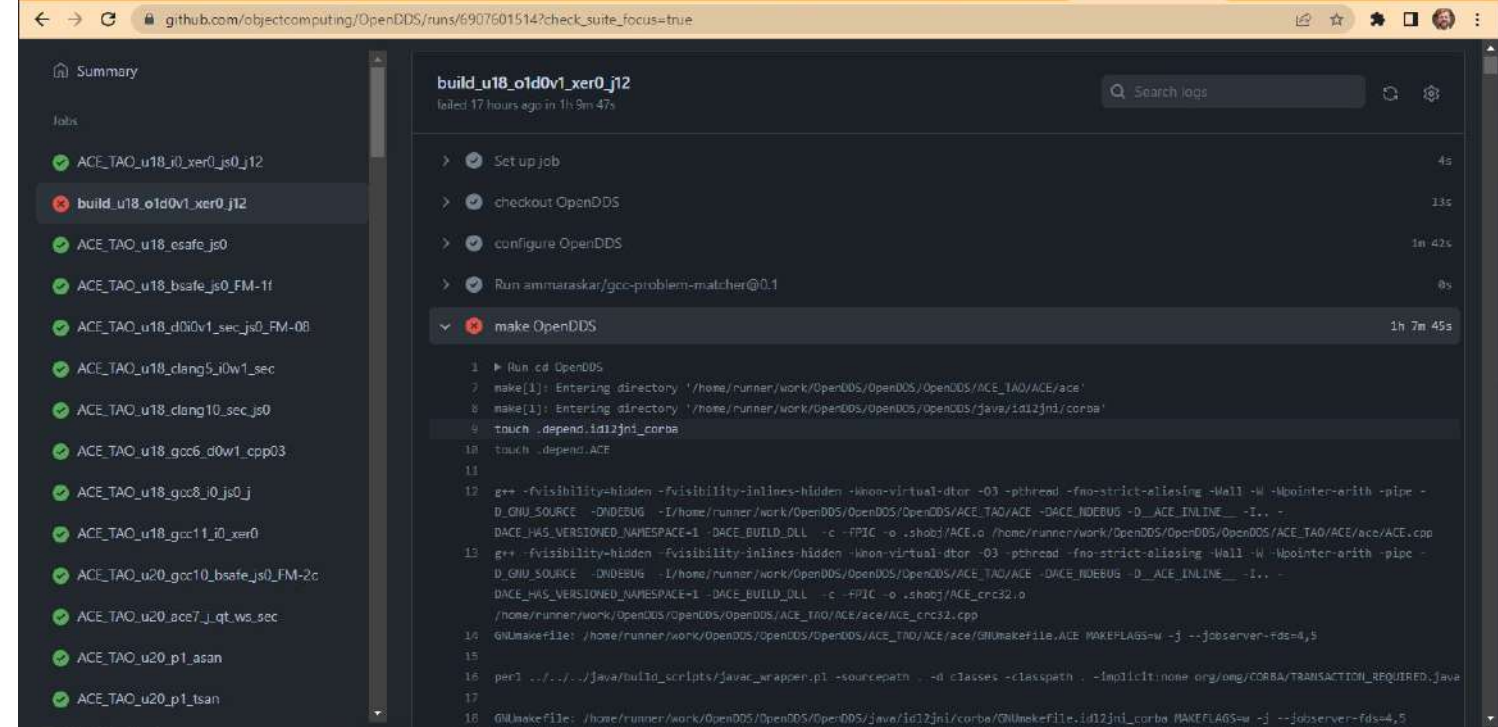

## Contributing Via A Pull Request

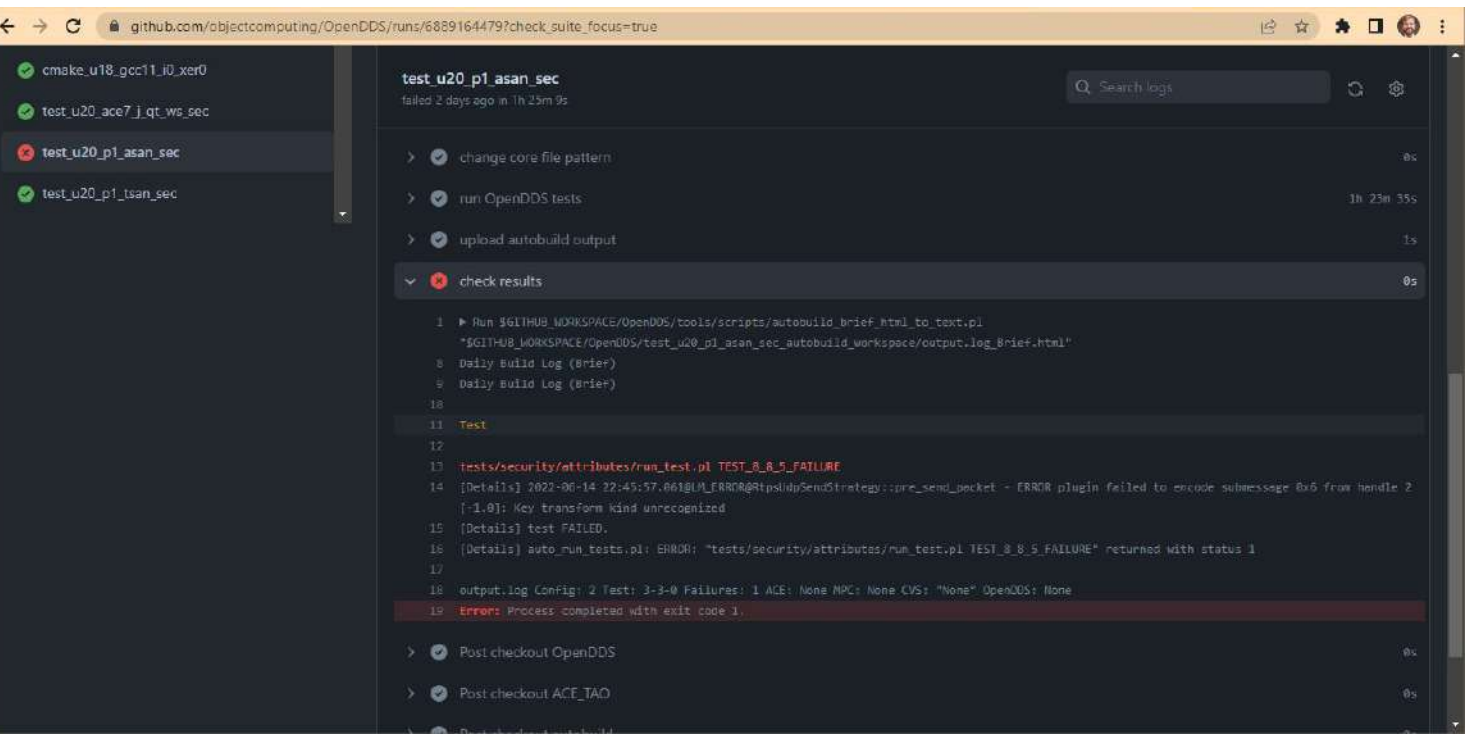

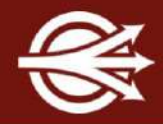

Post-Merge

- OpenDDS Scoreboard: <http://scoreboard.ociweb.com/oci-dds.html>
- OpenDDS Performance Dashboard: <http://scoreboard.ociweb.com/bench2>

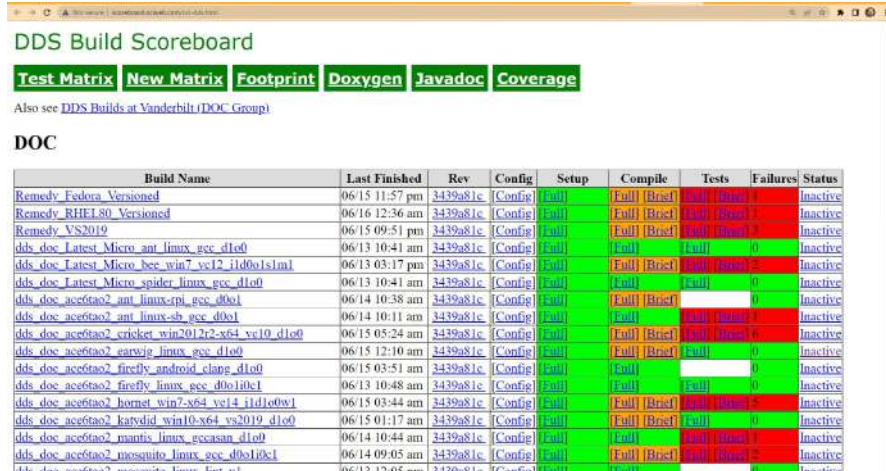

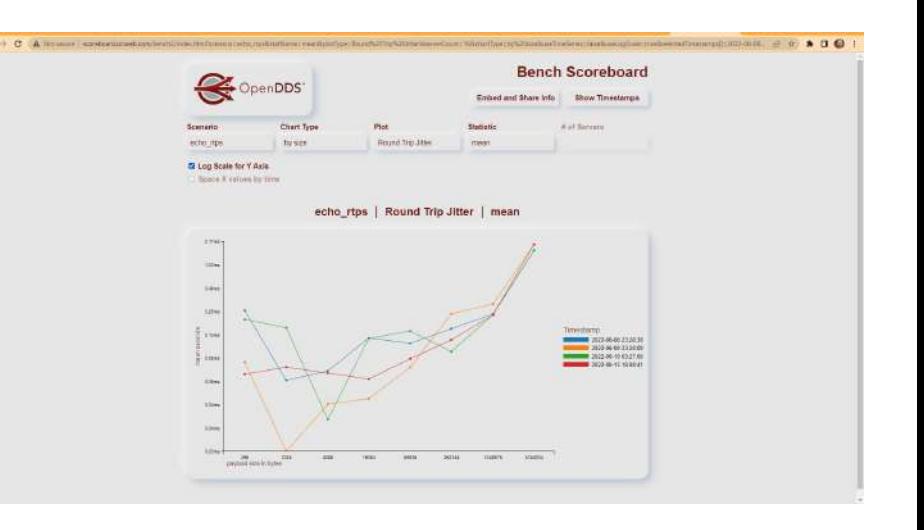

# Contributing in other areas of OpenDDS

#### Developer's Guide

- Open Issue or Discussion on GitHub or bring it up on the mailing lists
- Sphinx Documentation
	- Hosted on Read the Docs: https://opendds.readthedocs.io/en/latest/
	- Uses Sphinx documentation framework
	- Content is written in reStructuredText
	- Located in the docs directory in the repo
	- Can be built locally using the docs/build.py script
	- opendds.org Website
		- Uses Jekyll static website generator
		- Content is written in HTML and Markdown
		- Located in gh-pages branch of the repo
		- Can be built and served locally.

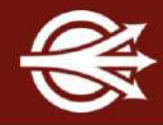

#### ■ MPC

- MPC is the build system, used to configure the build and generate platform specific build files (Makefiles, VS solution files, etc.)
- Written in Perl
- gnuace, used on Linux and macOS, resides in ACE/TAO

#### ■ ACE/TAO

- ACE is a library used for cross-platform compatibility, especially networking and event loops.
- TAO is a C++ CORBA implementation built on ACE. Used for IDL parsing, IDL-to-C++ Mapping, and InfoRepo discovery.

#### ■ Node-OpenDDS

- Interact with OpenDDS in Javascript running on NodeJS
- PyOpenDDS
	- Interact with OpenDDS in Python
- OpenDDSharp
	- Interact with OpenDDS in C#

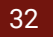

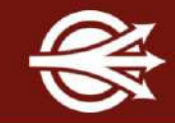

# Thank you!

# Any Questions?

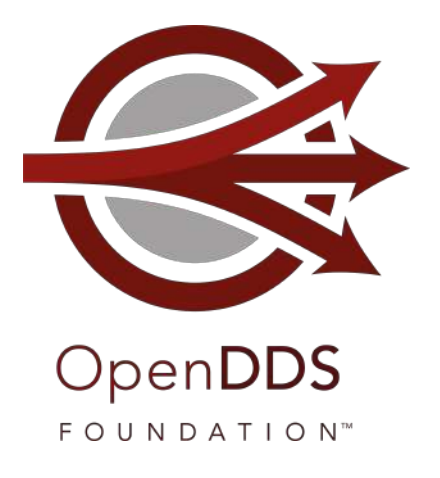

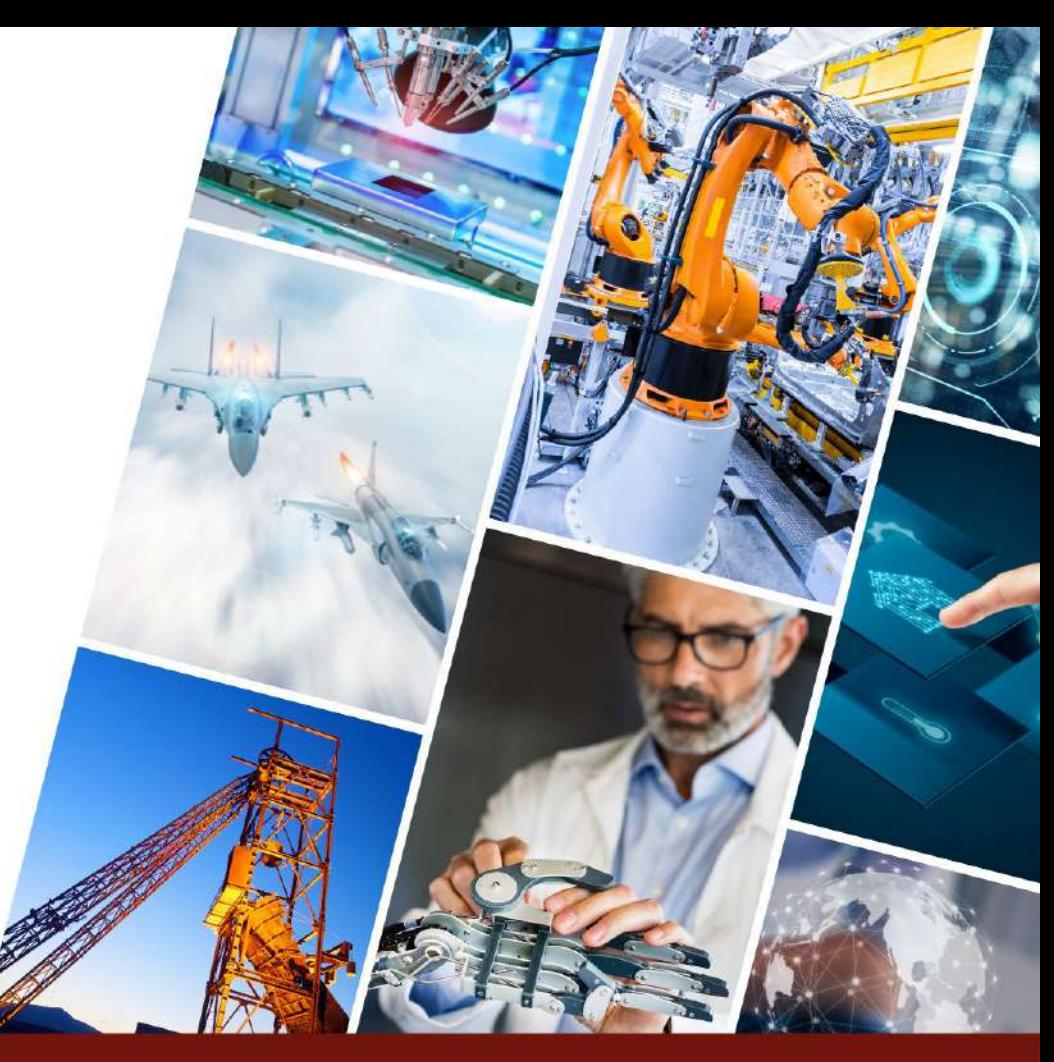

## Further Study

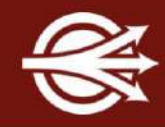

OCI training (beyond OpenDDS) [objectcomputing.com/training](https://objectcomputing.com/training)

OpenDDS project [opendds.org](https://opendds.org/)

Source repo [github.com/objectcomputing/OpenDDS](https://github.com/objectcomputing/OpenDDS)

OpenDDS support, training, consulting, development [objectcomputing.com/products/opendds](https://objectcomputing.com/products/opendds)

OpenDDS 3.20 Release Notes

[github.com/objectcomputing/OpenDDS/releases/tag/DDS-3.20](https://github.com/objectcomputing/OpenDDS/releases/tag/DDS-3.20)

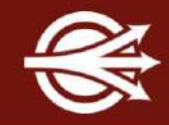

Data Distribution with an Open and Secure DDS (DDS Security) [objectcomputing.com/resources/events/webinars/opendds-security](https://objectcomputing.com/products/opendds/resources/opendds-security)

Designing a Distributed Application using DDS QoS [brighttalk.com/webcast/12231/281491](http://www.brighttalk.com/webcast/12231/281491)

What's New in the 3.14 Release (IDL Annotations, C++11 support, and more) [objectcomputing.com/products/opendds/resources/introducing-opendds-3-14](https://objectcomputing.com/products/opendds/resources/introducing-opendds-3-14)

XTypes in OpenDDS 3.16

[objectcomputing.com/products/opendds/resources/introducing-xtypes](https://objectcomputing.com/products/opendds/resources/introducing-xtypes)

## OpenDDS Foundation

[OpenDDS Foundation](https://opendds.org/foundation/) is a not-for-profit organization that exists to support and collectively lead the open source OpenDDS® project. The Foundation is supported by a Technology Advisory Board that ensures the technology continues to reflect and serve its diverse and growing user community.

OpenDDS Foundation works to ensure technical innovation and advancement of the OpenDDS project, evangelize and promote the project as a leading technology in the data distribution space, and build and support an ecosystem of complementary documentation, functionality, and services.

As a not-for-profit organization, OpenDDS Foundation relies on the financial support of contributing members to support and grow the project. Businesses and community members are encouraged to actively participate in the project's success by becoming contributing members through one of our [sponsorship programs](https://opendds.org/foundation/sponsorship.html#community).

#### OpenDDS FOUNDATI O N™

# **LET'S CONNECT!**

info@opendds.org

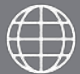

opendds.org/foundation

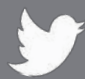

@OpenDDS

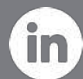

linkedin.com/showcase/opendds

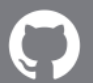

github.com/objectcomputing/OpenDDS

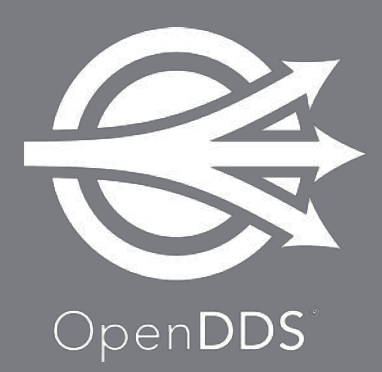